#### Sommaire

 $\overline{\phantom{a}}$ 

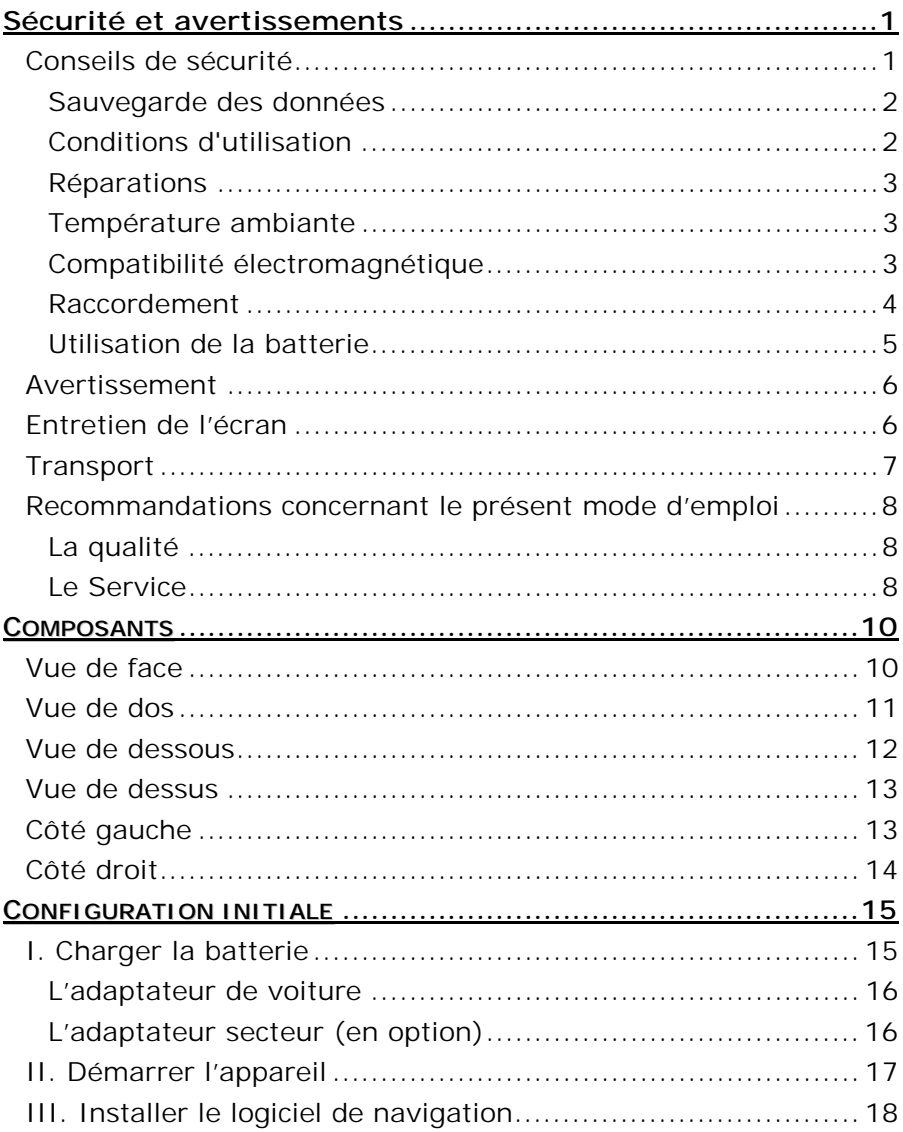

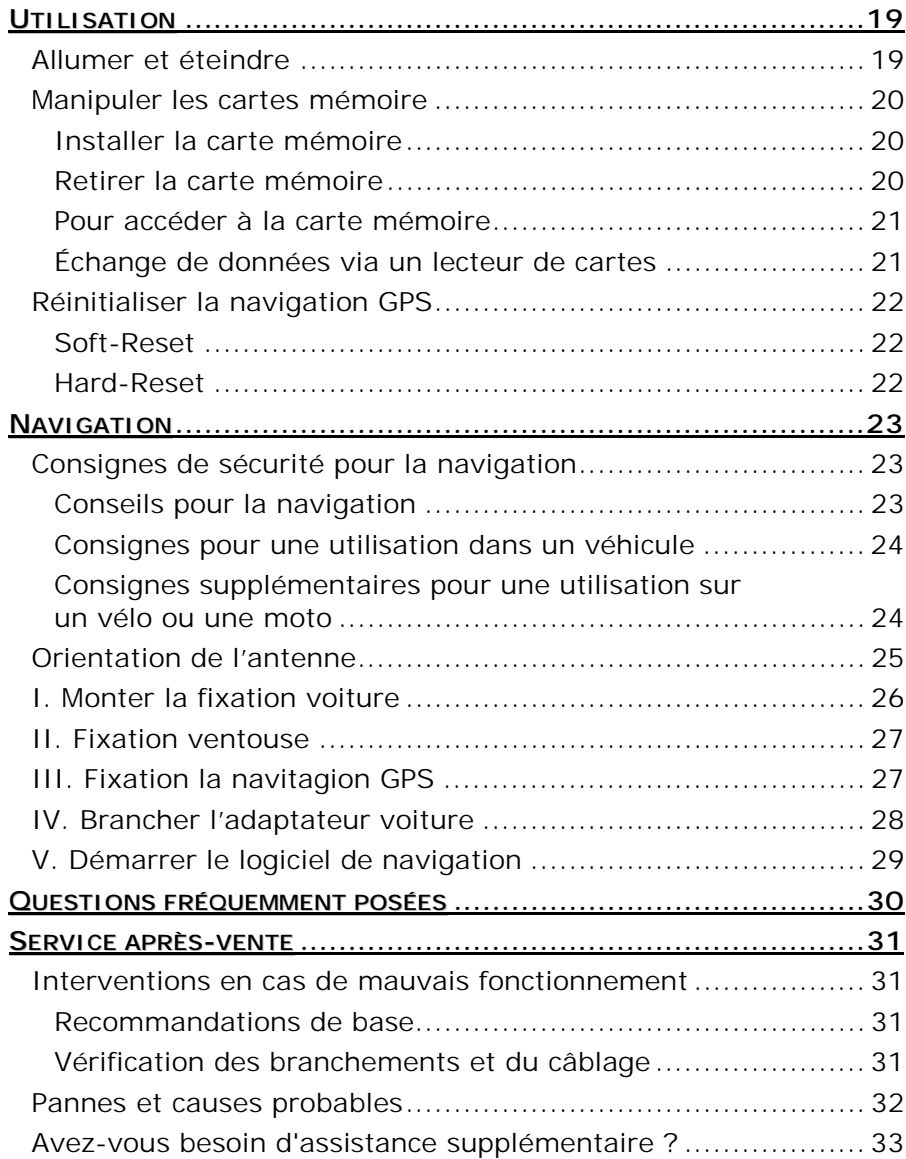

ii

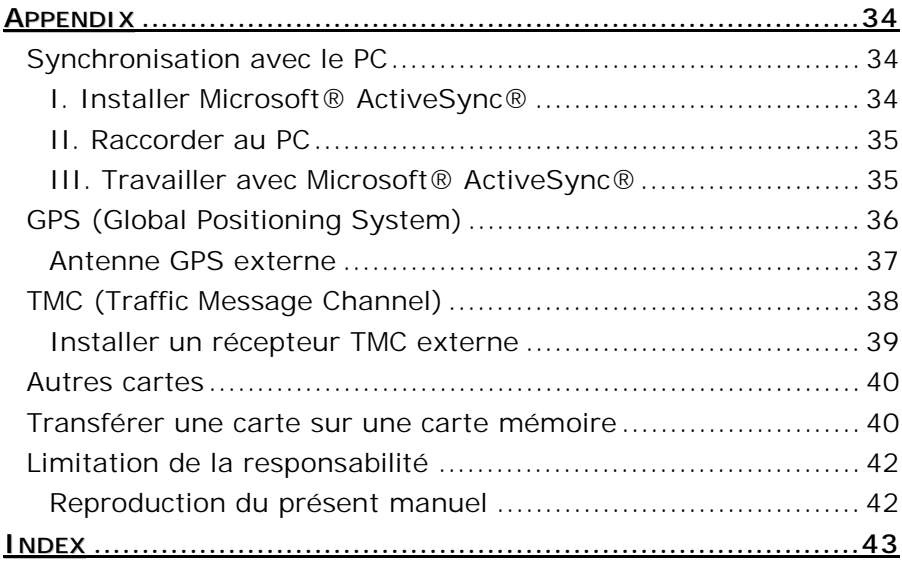

iii

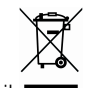

### Appareil

Lorsque l'appareil arrive en fin de vie, ne le jetez jamais dans une poubelle classique. Informez-vous des possibilités d'élimination écologique.

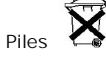

Les piles usagées ne sont pas des déchets domestiques ! Elles doivent être déposées dans un lieu de collecte de piles usagées.

Copyright © 2005 Tous droits réservés. Tous droits d'auteur du présent manuel réservés. Marques déposées : MS-DOS® et Windows® sont des marques déposées de l'entreprise Microsoft®. Pentium® est une marque déposée de l'entreprise Intel®.

Les autres marques déposées sont la propriété de leurs propriétaires respectifs.

**Sous réserve de modifications techniques, de présentations ainsi que d'erreurs d'impression.**

iv

## **SÉCURITÉ ET AVERTISSEMENTS**

### **CONSEILS DE SÉCURITÉ**

Veuillez lire attentivement ce chapitre et suivre tous les conseils de sécurité qui y figurent. Vous garantirez ainsi le fonctionnement fiable et la longévité de votre appareil.

Conservez soigneusement l'emballage et le mode d'emploi de l'appareil de manière à pouvoir les remettre au nouveau propriétaire en cas de vente de l'appareil.

- Ne laissez pas les enfants jouer sans supervision avec des appareils électriques. Les enfants ne discernent pas toujours les dangers possibles.
- N'ouvrez jamais le boîtier de l'appareil, ni les adaptateurs secteur; ils ne contiennent aucune pièce à nettoyer ! L'ouverture du boîtier peut entraîner un danger de mort par électrocution.
- Ne déposez aucun objet sur l'appareil et n'exercez aucune pression sur l'écran. Dans le cas contraire, vous risquez de briser la vitre de l'écran.
- Afin d'éviter tout dégât, n'utilisez pas d'objet pointu sur l'écran.
- La rupture de l'écran peut entraîner des risques de blessures. Le cas échéant, munissez-vous de gants de protection pour prendre la pièce endommagée et envoyez celle-ci au service après-vente. Lavez-vous soigneusement les mains au savon car il est possible que vous soyez entré en contact avec des produits chimiques.

SÉCURITÉ ET AVERTISSEMENTS | 1

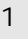

Retirez l'adaptateur secteur de la prise de courant, débranchez immédiatement l'appareil (ou évitez de l'allumer) et adressezvous au service après-vente si :

- ... l'adaptateur secteur ou la fiche qui y est branchée ont fondus ou sont endommagés
- ... le boîtier de l'appareil, de l'adaptateur secteur (en option) ou des accessoires sont endommagées ou si des liquides y ont pénétré. Faites d'abord examiner les pièces par le service après-vente afin d'éviter tout dommage !

### **Sauvegarde des données**

• Après chaque mise à jour de vos données, effectuez une copie de sauvegarde sur un support externe (CD-R). Aucune demande en dommages-intérêts ne pourra être revendiquée en cas de perte de données et autres dégâts secondaires apparentés.

### **Conditions d'utilisation**

Le non respect de ces conseils peut entraîner des défaillances ou la détérioration de l'appareil. La garantie ne s'applique pas dans ces cas de figure.

- Conservez votre appareil ainsi que tous les périphériques et accessoires à l'abri de **l'humidité**. Évitez **la poussière, la chaleur et la lumière directe du soleil**.
- Protégez **impérativement** votre appareil de l'humidité, en cas de pluie ou de grêle par exemple. **Considérez** le fait que de l'humidité peut également se former dans un étui de protection par l'intermédiaire de la **condensation**.
- Évitez les fortes **vibrations** et **secousses** qui peuvent par exemple se produire lorsque vous roulez sur un **terrain accidenté**.
- Veillez à ce que l'appareil ne se détache pas de son support lors d'un freinage par ex. Montez l'appareil le plus vertical possible.

2 **FRANCAIS** 

### **Réparations**

- Les adaptations et mises à niveau de votre appareil doivent être exclusivement confiées à du personnel professionnel et qualifié.
- Si une réparation s'avère nécessaire, veuillez vous adressez exclusivement à notre service après-vente agréé. L'adresse figure sur votre coupon de garantie.

### **Température ambiante**

- L'appareil peut être utilisé dans des températures ambiantes comprises entre  $+5^{\circ}$  C et  $+40^{\circ}$  C et dans des conditions d'humidité comprises entre 10% et 90% (non condensée).
- Quand il est éteint, appareil résiste à des températures oscillant comprises entre 0° et +60° C.
- L'appareil doit être bien rangé. Évitez les températures élevées (en stationnement, par exemple, ou par les rayons directs du soleil).

### **Compatibilité électromagnétique**

- Les directives concernant la compatibilité électromagnétique doivent être respectées lors du raccordement de l'appareil et d'autres composantes. Veuillez noter en outre que seul du câble blindé (max. 3 mètres) peut être utilisé pour les connexions aux systèmes externes.
- Conservez une distance d'au moins un mètre avec les sources de perturbations magnétiques ou de hautes fréquences (téléviseurs, haut-parleurs, téléphones mobiles, etc.) pour éviter les éventuelles perturbations de fonctionnement ou pertes de données.
- Lorsqu'ils sont en cours d'utilisation, les appareils électroniques produisent des rayons électromagnétiques. Ces rayons sont sans danger, mais peuvent perturber d'autres appareils utilisés à proximité. La compatibilité électromagnétique de nos appareils est testée et optimisée en laboratoire. Toutefois, des perturbations de fonctionnement affectant l'appareil ainsi que l'électronique environnante ne sont pas totalement exclues.

Si vous êtes confronté à ce problème, tentez de le résoudre

SÉCURITÉ ET AVERTISSEMENTS 3

en modifiant le positionnement et la distance entre les différents appareils.

Il est particulièrement important de vérifier le parfait fonctionnement de l'électronique de votre véhicule avant de démarrer.

### **Raccordement**

Veuillez respecter les recommandations suivantes pour brancher correctement votre appareil :

#### ALIMENTATION ELECTRIQUE VIA L'ADAPTATEUR AUTO

• Utilisez uniquement l'adaptateur auto sur l'allume-cigares d'un véhicule (batterie voiture =  $DC 12V = 0u$  batterie camion = 24 V  $\pm$ ). Si vous n'êtes pas sûr de l'alimentation électrique de votre véhicule, demandez à votre constructeur automobile.

#### ALIMENTATION ÉLECTRIQUE VIA L'ADAPTATEUR SECTEUR

- La prise de courant doit se trouver à proximité de l'appareil et être facilement accessible.
- Pour couper l'alimentation électrique (via l'adaptateur secteur) vers votre appareil, retirez l'adaptateur secteur de la prise secteur.
- Utilisez exclusivement l'adaptateur secteur sur des prises électriques connectées à la terre, répondant aux normes AC 100-240V~, 50/60 Hz. En cas de doute sur les caractéristiques de l'alimentation électrique sur le lieu d'utilisation, veuillez vous informer auprès de la compagnie d'électricité.
- Pour plus de sécurité, nous recommandons d'utiliser une protection contre la surtension de manière à protéger votre appareil contre tout dégât éventuel causé par des pics électriques ou des éclairs sur le réseau électrique.

**FRANCAIS** 

CÂBLAGE

**!** 

- Disposez le câble de sorte que personne ne puisse marcher ou trébucher sur celui-ci.
- Ne posez aucun objet sur le câble pour éviter de l'endommager.

### **Utilisation de la batterie**

Votre appareil fonctionne avec une batterie intégrée. Afin de prolonger la durée de vie et les performances de la batterie ainsi que d'assurer un fonctionnement en toute sécurité, veuillez respecter les recommandations suivantes :

**Attention !** Il y a risque d'explosion si la batterie est remplacée de manière incorrecte. Elle ne doit être remplacée que par une batterie de même type ou recommandée par le fabricant. N'ouvrez jamais la batterie. Ne jetez pas la batterie au feu. Jetez les batteries usagées suivant les indications du fabricant …

- La batterie ne supporte pas la chaleur. Évitez tout risque de surchauffe de votre appareil et donc de la batterie. Le non respect de cette recommandation peut provoquer des dégâts et, dans certaines circonstances, causer une explosion de la batterie.
- N'utilisez, pour le chargement de la batterie que le chargeur réseau original fourni.
- **La batterie constitue un déchet toxique**. Pour jeter votre appareil, veuillez respecter les dispositions appropriées d'évacuation des déchets. Contactez votre service après-vente, qui vous informera de ces questions.

SÉCURITÉ ET AVERTISSEMENTS 5

### **AVERTISSEMENT**

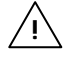

**Attention** ! Le boîtier de votre appareil ne contient **!** aucune pièce à entretenir ou à nettoyer.

Vous pouvez prolonger la durée de vie de votre appareil en respectant les dispositions suivantes :

- Pour le nettoyage, retirez toujours le câble secteur et tous les autres câbles de connexion.
- Nettoyez votre appareil exclusivement avec un chiffon légèrement humide qui ne peluche pas.
- N'utilisez pas de **solvants** ni de produits nettoyants **acides ou gazeux**.
- L'appareil et son emballage sont recyclables.

### **ENTRETIEN DE L'ÉCRAN**

- Évitez d'encrasser la surface de l'écran pour éviter tout risque de détérioration. Nous recommandons l'utilisation de membranes de protection pour l'écran, afin de prévenir les rayures et les salissures. Vous trouverez cet accessoire chez votre revendeur spécialisé.
- Veillez notamment à ne pas laisser des gouttes d'eau sécher sur l'écran. L'eau peut entraîner une décoloration permanente.
- Nettoyez votre appareil exclusivement avec un chiffon souple qui ne peluche pas.
- N'exposez pas l'écran à la **lumière du soleil** ou à des rayonnements ultraviolets.

### **TRANSPORT**

Veuillez respecter les recommandations suivantes lorsque vous voulez transporter votre appareil.

- Après avoir transporté l'appareil, attendez que celui-ci soit revenu à température ambiante avant de le remettre en service.
- En cas de fortes variations de température ou d'humidité, la condensation peut provoquer une accumulation d'humidité dans l'appareil, qui peut entraîner un court-circuit électrique.
- Utilisez un étui de protection pour protéger l'appareil des saletés, de l'humidité, des secousses et des griffures.
- Pour l'expédition de votre appareil, utilisez toujours l'emballage en carton original et demandez conseil à votre entreprise de transport ou à notre service après-vente.
- Avant tout voyage, renseignez-vous sur la fourniture d'électricité et de communications en vigueur sur le lieu de destination. Avant tout départ en voyage, renseignez-vous sur les exigences de l'adaptateur en termes de courant et de communications (modem, LAN, etc.).
- Lorsque vous passez le contrôle des bagages à mains à l'aéroport, il est recommandé de faire examiner l'appareil et tous les supports mémoire magnétiques (disques durs externes) aux rayons X. **Évitez le détecteur magnétique** (l'installation dans laquelle vous devez passer) ou le pistolet magnétique (appareil manuel du personnel de sécurité) car ils pourraient perturber vos données.

SÉCURITÉ ET AVERTISSEMENTS 7

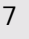

### **RECOMMANDATIONS CONCERNANT LE PRESENT MODE D'EMPLOI**

Nous avons organisé ce mode d'emploi par thèmes, de sorte que vous puissiez toujours retrouver les informations que vous cherchez.

> **Conseil** : vous trouverez un mode d'emploi détaillé concernant la navigation sur le CD/DVD correspondant ainsi que dans l'aide en ligne de l'appareil.

Consultez le chapitre "Questions fréquemment posées" pour obtenir des réponses aux questions qui sont souvent posées à notre service clientèle.

Le but de ce mode d'emploi et de vous expliquer le fonctionnement de votre appareil de manière parfaitement compréhensible.

### **La qualité**

Dans le choix des composantes, nous avons privilégié la fonctionnalité, la convivialité et la simplicité d'utilisation, la sécurité et la fiabilité. Grâce à un concept matériel et logiciel adapté, nous pouvons vous présenter un appareil innovant, qui vous procurera beaucoup de plaisir dans le travail et le loisir. Nous vous remercions pour la confiance que vous témoignez pour nos produits et nous réjouissons de vous accueillir parmi nos nouveaux clients.

### **Le Service**

Dans le cadre de notre service personnalisé à la clientèle, nous vous soutenons dans votre travail quotidien. Contactez-nous et nous nous ferons un plaisir de vous aider de notre mieux.

8 **FRANCAIS** 

### **Contenu de l'emballage**

Veuillez vérifier que le contenue de la livraison soit complet et, dans le cas contraire, nous prévenir dans un délai de 14 jours suivant l'achat. Le produit que vous venez d'acquérir comporte les éléments suivants :

- Système de navigation
- Carte mémoire MMC/SD pré-installée
- Câble d'alimentation électrique pour allume-cigares de 12V (68HT0501)
- Support voiture
- DVD comportant le logiciel de navigation
- Support CD
- Le présent mode d'emploi et la carte de garantie

### **En option**

- Adaptateur secteur (Phihong PSC05R-050)
- Câble USB
- Support pour bicyclette
- Récepteur TMC externe

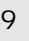

### **COMPOSANTS**

# **VUE DE FACE**  $\mathbf{O}$ Ò  $\boldsymbol{\Theta}$ нų

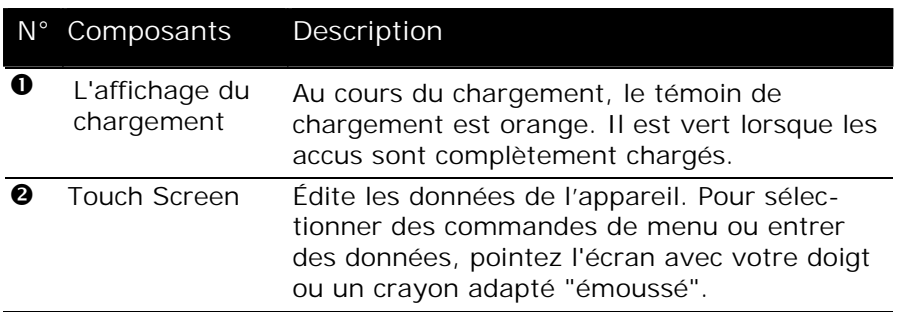

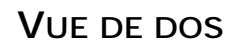

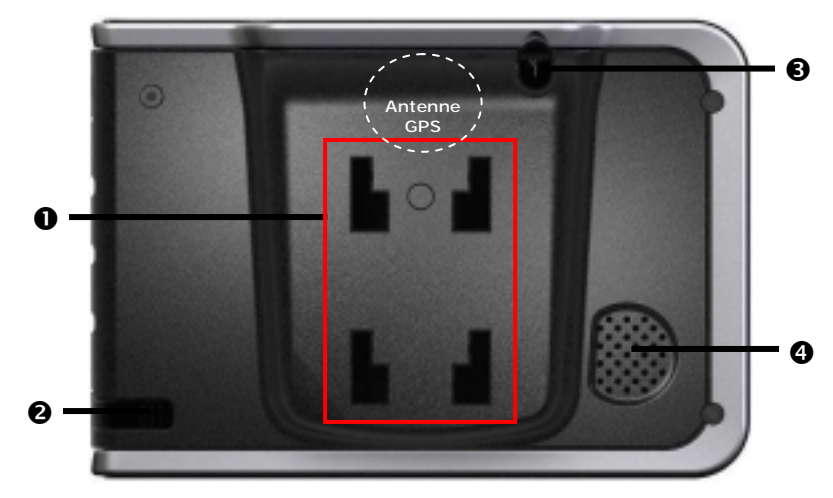

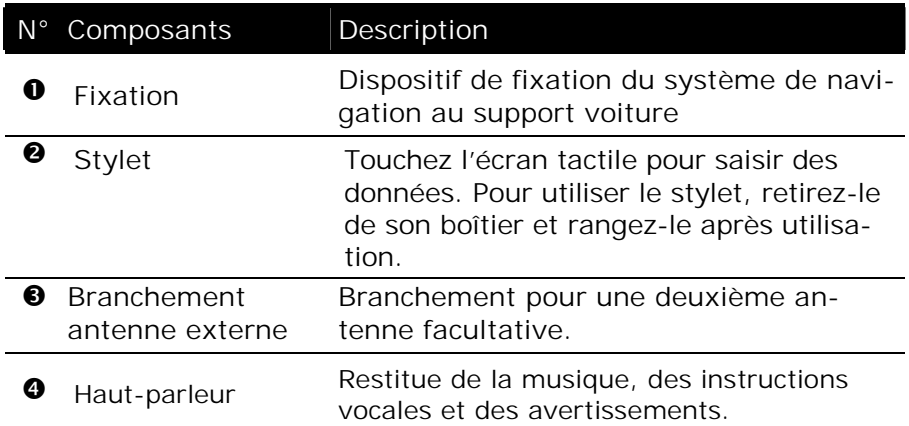

COMPOSANTS 11

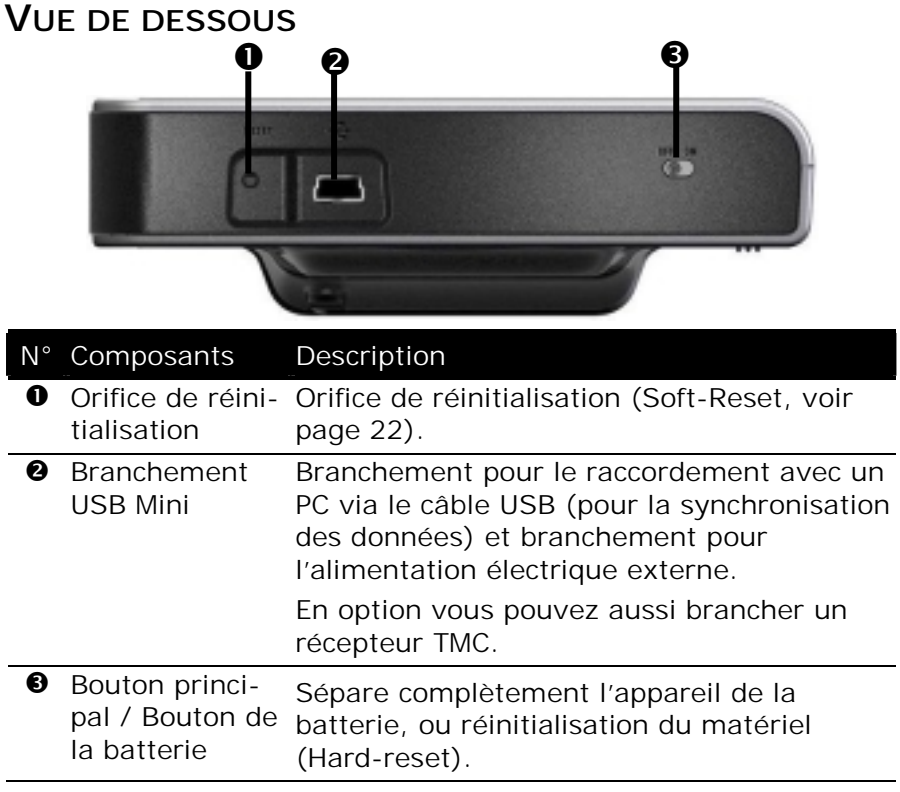

### **VUE DE DESSUS**

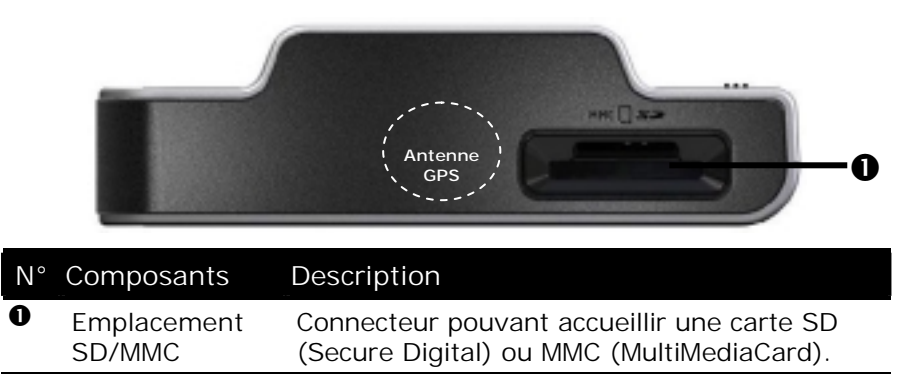

L'antenne GPS intégrée se trouve au centre de la partie supérieure de l'appareil.

### **Côté gauche**

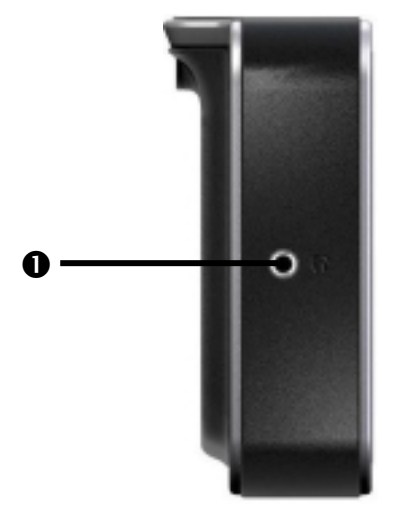

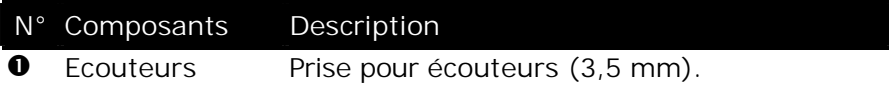

COMPOSANTS 13

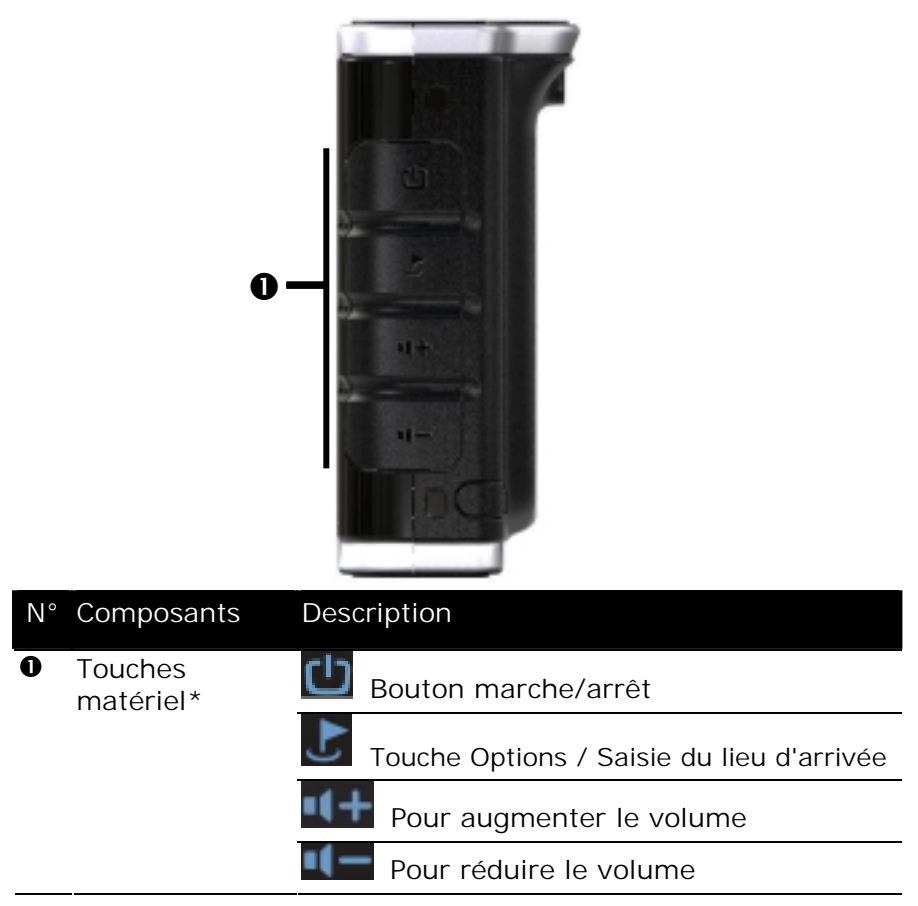

\* Les touches matériel ne devient utilisable qu'après l'installation du logiciel de navigation.

**CÔTÉ DROIT**

## **CONFIGURATION INITIALE**

Nous allons maintenant vous guider pas à pas pour la configuration initiale de votre navigation GPS.

Retirez d'abord la feuille de protection de l'écran.

### **I. CHARGER LA BATTERIE**

**!** 

**Attention :** Selon l'état de chargement des accus insérés, il peut être nécessaire de charger d'abord l'appareil pendant quelque temps avant de pouvoir procéder à la première installation.

Lorsque vous manipulez les accus, veuillez tenir compte des points suivants :

- L'affichage de l'état du chargement lumière orange jusqu'à ce que l'appareil soit chargé. N'interrompez pas le processus de chargement avant que les accus soient complètement chargés. Cela peut durer plusieurs heures. L'appareil est totalement chargé lorsque l'affichage de l'état de chargement présente une lumière verte constante.
- **Remarque :** vous pouvez travailler avec l'appareil au cours du processus de chargement, mais l'alimentation en courant ne doit pas être interrompue lors de la configuration initiale.
- L'appareil doit être constamment relié à l'alimentation électrique externe (adaptateur auto ou bloc d'alimentation optionnel) afin de permettre le chargement complet de la batterie intégrée.
- Vous pouvez laisser branché l'adaptateur secteur, ce qui est très pratique pour le fonctionnement continu. Remarque : l'adaptateur auto et l'adaptateur secteur optionnel consomment de l'énergie même lorsqu'ils ne sont pas en train de charger la batterie du système de navigation.
- **Remarque** : si la batterie est très faible, l'appareil peut nécessiter plusieurs minutes après le branchement à une source d'alimentation externe avant d'être de nouveau prêt à fonctionner.

CONFIGURATION INITIALE 15

### **L'adaptateur de voiture**

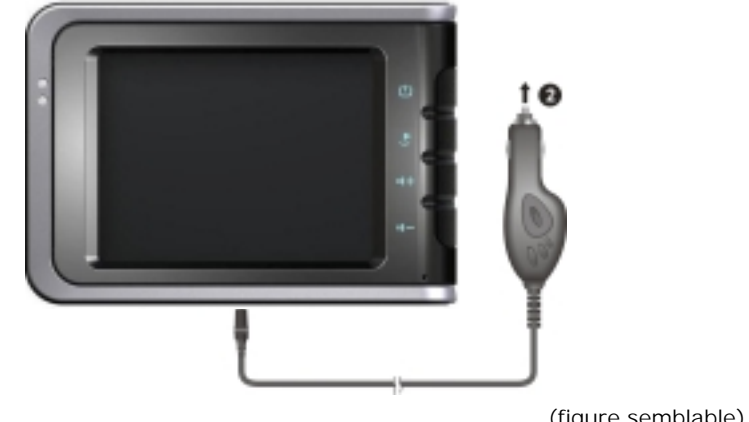

(figure semblable)

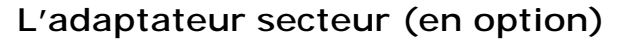

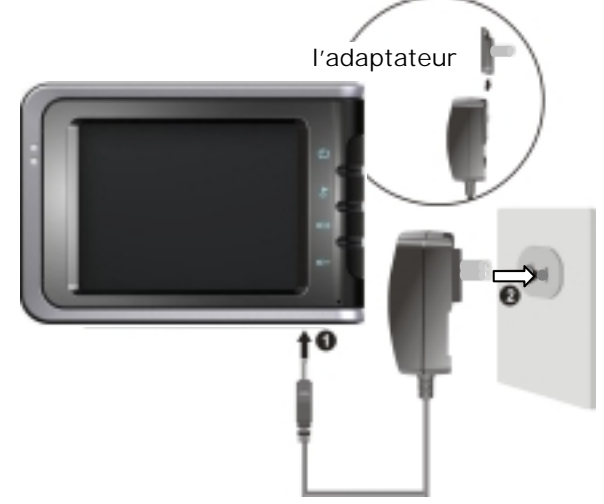

(figure semblable)

- 1. Glissez la fiche de l'adaptateur dans le guide situé à l'arrière de l'adaptateur secteur. Appuyez sur la touche Push pour permettre à la fiche de l'adaptateur de s'enclencher.
- 2. Branchez l'adaptateur secteur  $(②)$  à une prise de courant facilement accessible.
- 3. Branchez le câble de l'adaptateur secteur  $(0)$  à la prise adaptateur secteur **au dessous** du système de navigation.

### **II. DÉMARRER L'APPAREIL**

**!** 

- 1. Retirez le stylet de son support et positionnez le **bouton principal au dessous** de l'appareil sur **ON**.
	- **Attention :** Laissez toujours le bouton principal sur la position ON, à moins que vous souhaitiez procéder à une nouvelle première installation. Si le bouton est sur OFF, toutes les données de votre appareil sont perdues et la première installation doit être à nouveau effectuée (voir page 22).

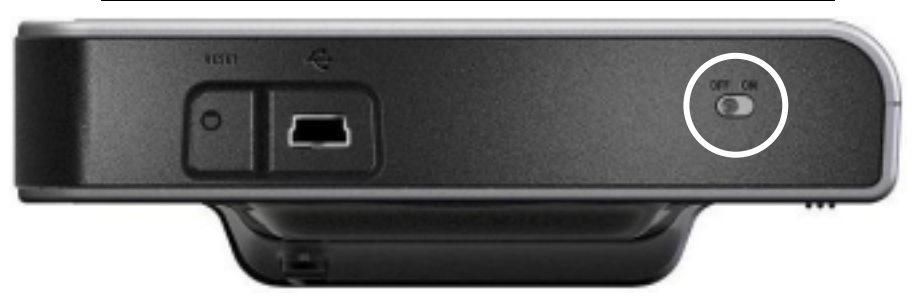

Le système de navigation lance automatiquement la première installation. Le logo de la marque apparaît et, quelques secondes plus tard, l'appareil vous présente l'écran d'utilisation. Suivez les instructions sur l'écran.

CONFIGURATION INITIALE 17

### **III. INSTALLER LE LOGICIEL DE NAVIGATION**

Lors de la mise en place initiale, vous êtes invité à installer le logiciel de navigation. Veuillez procéder de la façon suivante :

- 1. Sortez prudemment la carte mémoire de l'emballage. Veillez à ce que rien ne touche ou ne salisse les contacts.
- 2. Insérez la carte mémoire dans le logement SD/MMC jusqu'à ce qu'elle s'enclenche.
- 3. Cliquez sur OK pour installer l'application.

Lorsque le système de navigation est en cours d'utilisation, la carte mémoire doit toujours être insérée dans l'appareil. Si la carte mémoire est retirée – même brièvement – en cours d'utilisation, un redémarrage par le logiciel (soft reset) doit être effectué pour relancer le système de navigation (voir page 22).

Une fois toutes les données copiées sur votre système de navigation, vous voyez apparaître un écran principal permettant de procéder aux réglages relatifs à la navigation.

Veuillez lire le chapitre **Navigation** à partir de la page 23.

## **UTILISATION**

### **ALLUMER ET ÉTEINDRE**

La première installation une fois terminée, votre appareil se trouve dans son état de fonctionnement normal. Le bouton marche/arrêt vous permet d'activer et de désactiver votre appareil.

1. Appuyez brièvement sur le bouton marche/arrêt  $\Phi$  pour allumer votre système de navigation.

**i** \ **Conseil** : lors de sa livraison, l'appareil est réglé de telle sorte qu'il ne s'éteigne pas automatiquement. Le bouton **Settings** (Paramètres) sur l'écran principal de votre appareil vous permet d'adapter le temps de fonctionnement à vos propres besoins.

2. Appuyez brièvement sur le bouton marche/arrêt  $\Phi$  pour éteindre votre système de navigation.

Même lorsqu'il est éteint, votre système de navigation consomme une quantité minime de courant, provoquant ainsi le déchargement de la batterie intégrée.

En cas d'inutilisation prolongée du système de navigation, l'énergie perdue par la batterie peut nécessiter une nouvelle installation initiale.

UTILISATION 19

### **MANIPULER LES CARTES MÉMOIRE**

Votre navigation GPS supporte les types de cartes mémoire MMC et SD.

### **Installer la carte mémoire**

- 1. Retirez soigneusement la carte mémoire de son emballage (le cas échéant). Veillez à ne pas toucher ni salir les contacts.
- 2. Glissez la carte mémoire dans son emplacement en veillant à diriger la fiche dans la fente ; l'autocollant doit apparaître sur le **haut** de la carte.

### **Retirer la carte mémoire**

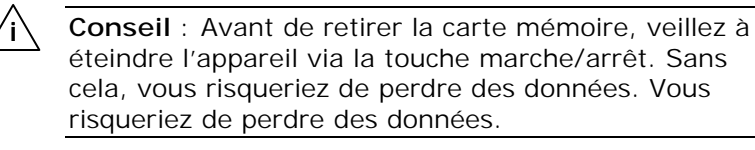

- 1. Pour retirer la carte, appuyez légèrement sur la tranche de la carte jusqu'à ce qu'elle ressorte.
- 2. Retirez maintenant la carte sans toucher les contacts.
- 3. Conservez la carte mémoire dans son emballage ou dans tout autre emplacement sûr.

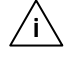

**Conseil** : Les cartes mémoire sont très sensibles. Veillez à éviter toute salissure sur les contacts ainsi que toute pression sur la carte.

### **Pour accéder à la carte mémoire**

L'appareil ne prend en charge que les cartes mémoire qui ont été formatées au format de fichier FAT16/32. Si vous introduisez des cartes utilisant un autre format (par ex. ceux d'appareils photo ou de lecteurs MP3), il se peut que votre appareil ne les reconnaisse pas et vous propose de les reformater.

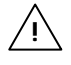

**Attention :** le formatage des cartes mémoire efface définitivement toutes les données qu'elles contiennent.

### **Échange de données via un lecteur de cartes**

Si vous voulez copier de grandes quantités de données (fichiers MP3, cartes de navigation) sur la carte mémoire, vous pouvez également les enregistrer directement sur la carte mémoire.

De nombreux ordinateurs disposent déjà des appareils pour ces cartes mémoire. Placez-y la carte et copiez les données directement sur la carte.

En passant par l'accès direct, vous obtenez ainsi un transfert beaucoup plus rapide qu'avec ActiveSync®.

UTILISATION 21

### **RÉINITIALISER LA NAVIGATION GPS**

Il existe deux façons de réinitialiser la navigation GPS.

### **Soft-Reset**

Cette possibilité redémarre la navigation GPS sans avoir à effectuer une réinstallation. Soft Reset est souvent utilisé pour réorganiser la mémoire. Tous les programmes en cours sont interrompus et la mémoire vive est réinitialisée.

Utilisez cette solution si votre navigation GPS ne réagit ou ne travaille plus correctement.

Voici comment effectuer le Soft Reset :

Avec la pointe du stylet, appuyez dans l'orifice de réinitialisation (page 12)

ou

itroduisez un objet pointu (par ex. un trombone déplié) dans l'orifice de réinitialisation en exerçant une légère pression.

### **Hard-Reset**

**!**

**Attention** : un Hard Reset supprime toutes les données de votre navigation GPS et engendre une nouvelle installation initiale.

Une nouvelle installation du logiciel sur votre ordinateur de synchronisation n'est toutefois pas nécessaire.

Voici comment effectuer le Hard Reset :

- 1. Débranchez l'alimentation électrique externe.
- 2. Poussez d'abord le bouton marche/arrêt (page 12,<sup>0</sup>) au **dessous** de l'appareil sur la position **OFF**, et à nouveau sur **ON** au bout de 2 secondes.
- 3. Dans le cas d'un redémarrage physique (hard reset), il est ensuite nécessaire de réinstaller le logiciel.

### **NAVIGATION**

### **CONSIGNES DE SECURITE POUR LA NAVIGATION**

Pour un mode d'emploi plus détaillé, consultez le CD/DVD correspondant.

### **Conseils pour la navigation**

- Pour des raisons de sécurité, n'utilisez pas le système de navigation pendant la conduite!
- Si vous n'avez pas compris les informations vocales ou que vous n'êtes pas certain de la direction à prendre au carrefour suivant, vous pouvez rapidement vous orienter grâce aux cartes ou aux flèches. Ne consultez cependant l'écran que si la circulation ne présente pas de danger!

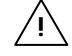

**Attention :** Le code de circulation routière a la priorité sur les indications du système de navigation. Ne suivez les indications que si les circonstances et les règles de circulation routière le permettent! Même si vous devez faire un détour, le système de navigation vous amènera de toute façon à destination.

- Les consignes d'orientation délivrées par le système de navigation ne dégagent pas le conducteur de ses devoirs et de sa responsabilité personnelle.
- Prévoyez votre itinéraire avant de démarrer. Si vous souhaitez modifier votre itinéraire en cours de route, interrompez la conduite.
- Pour réceptionner correctement le signal GPS, aucun objet métallique ne doit gêner la réception radio. À L'aide du support ventouse, fixez l'appareil sur le côté interne du pare-brise ou bien à proximité du pare-brise. Essayez différents emplacements dans votre véhicule jusqu'à obtenir une réception optimale.

### **Consignes pour une utilisation dans un véhicule**

- Lors de l'installation de l'étrier de fixation, veillez à ce que celui-ci ne présente aucun risque pour la sécurité même en cas d'accident.
- Ne placez pas le câble à proximité immédiate d'éléments essentiels à la sécurité.
- La prise d'alimentation électrique consomme également de l'électricité lorsqu'aucun appareil n'est branché. Si vous ne l'utilisez pas, débranchez-la afin d'éviter que la batterie de la voiture se décharge.
- Après l'installation, vérifiez également tous les dispositifs essentiels à la sécurité.
- Ne placez pas l'étrier de fixation dans l'espace de déploiement de l'airbag.
- Vérifiez régulièrement la bonne adhérence de la ventouse.
- L'écran de votre appareil peut provoquer des « réflexions lumineuses ». Faites attention à ne pas être « aveuglé » en le manipulant.

### **Consignes supplémentaires pour une utilisation sur un vélo ou une moto**

• Lors du montage, veillez à ce que les fonctions du guidon ne soient pas gênées.

Ne cachez aucun instrument lors du montage.

### **ORIENTATION DE L'ANTENNE**

Pour assurer la réception des signaux satellites GPS, l'antenne doit bénéficier d'une vue dégagée vers le ciel. Si la réception s'avère insuffisante dans le véhicule, essayez différentes positions de montage et orientations de l'antenne. Dans certains cas, il peut être nécessaire d'installer une antenne GPS externe (voir page 37).

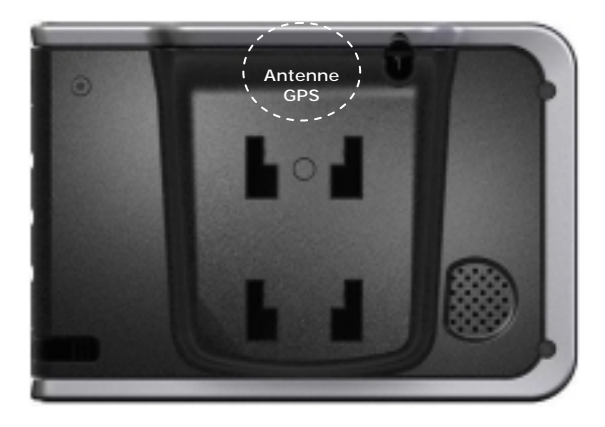

NAVIGATION 25

### **I. MONTER LA FIXATION VOITURE**

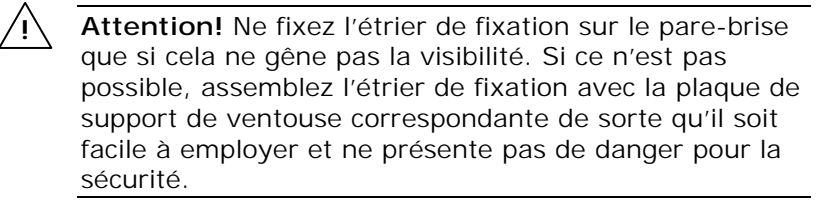

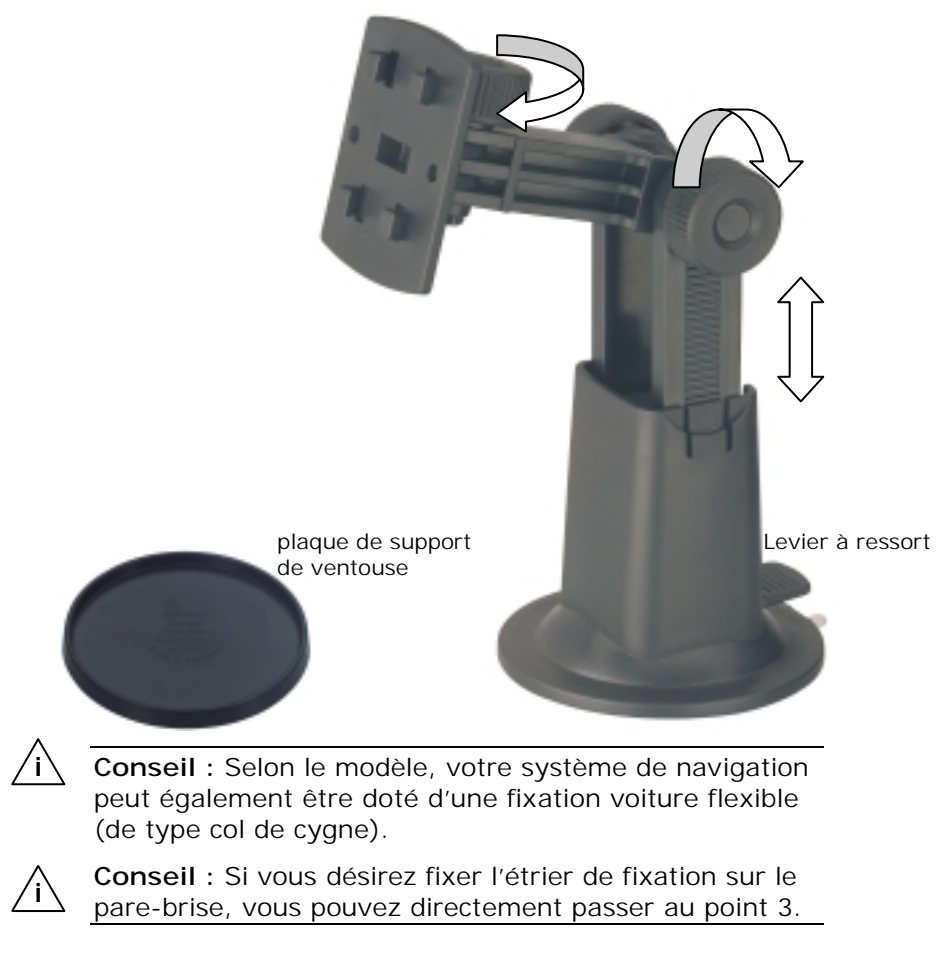

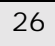

- 1. Retirez le film qui protège l'adhésif de la plaque de support de la ventouse.
- 2. Collez la plaque de support de la ventouse à un endroit approprié sur le tableau de bord. Veillez à ce que la surface du tableau de bord soit propre et maintenez une pression sur la plaque.

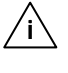

**Conseil :** Afin de garantir une adhésion optimale, veillez à ne pas utiliser la plaque de support pendant 24 heures.

### **II. FIXATION VENTOUSE**

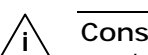

**Conseil :** Nettoyez soigneusement la vitre à l'aide d'un produit de nettoyage pour vitres. Si la température est inférieure à 15° C, chauffez légèrement la vitre et la ventouse.

Placez la fixation voiture avec ventouse dans l'embase (ou directement sur le pare-brise) et abaissez le levier à ressort. La ventouse colle au niveau du fond.

### **III. FIXATION LA NAVITAGION GPS**

- 1. Reliez l'adaptateur voiture (voir page 16) et éventuellement l'antenne GPS externe à votre système de navigation, insérez la carte mémoire.
- 2. Placez le support au niveau des orifices de fixation situés **au dos** de l'appareil.
- 3. Une fois que vous avez monté l'appareil sur le support, poussez le support **vers le bas** jusqu'à ce que vous l'entendiez s'enclencher.
- 4. Vous pouvez à présent fixer l'unité au pare-brise préalablement nettoyé ou au support ventouse.

NAVIGATION 27

### **IV. BRANCHER L'ADAPTATEUR VOITURE**

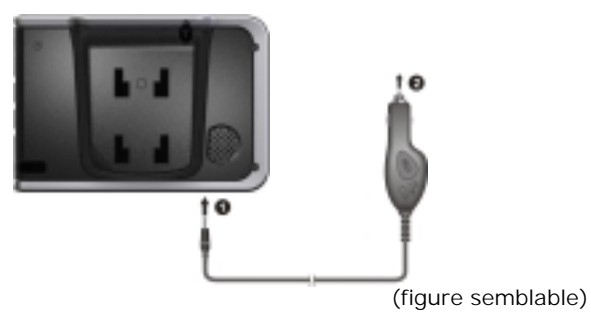

- 1. Branchez la prise jack  $(①)$  du câble de connexion dans la prise prévue à cet effet **au dessous** de votre navigation GPS (voir page 12).
- 2. Branchez maintenant la prise d'alimentation électrique  $\left( \bullet \right)$ dans l'allume-cigares et veillez à ce que le contact soit maintenu pendant la conduite. Sinon, des dysfonctionnements peuvent apparaître.

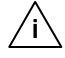

**Conseil:** Après la conduite ou lorsque vous arrêtez **i**votre véhicule pendant un certain temps, débranchez la prise d'alimentation électrique de l'allume-cigares. Sinon, la batterie de la voiture pourrait se décharger. Dans ce cas de figure, éteignez le système de navigation via le bouton marche/arrêt  $\mathbf 0$ .

### **V. DEMARRER LE LOGICIEL DE NAVIGATION**

**Conseil :** La carte mémoire doit toujours être insérée dans l'appareil lorsque le système de navigation est en cours d'utilisation. Si la carte mémoire est retirée ne serait-ce que momentanément en cours d'utilisation, une réinitialisation logicielle (Soft-reset) doit être effectuée pour redémarrer le système de navigation (voir page 22). Selon le système de navigation, cette réinitialisation s'effectue automatiquement.

- 1. Allumez votre navigation GPS.
- 2. Selon le cas, le logiciel de navigation démarre immédiatement ou bien lorsque vous pointez sur le bouton de navigation sur l'écran principal.
- 3. Pointez **Navigation** sur l'écran et indiquez l'adresse de votre lieu d'arrivée. Démarrez ensuite la navigation en cliquant sur « **Démarrer la navigation»**. Si la réception satellite est suffisante, vous obtenez rapidement sur l'écran des informations concernant le chemin, complétées par des instructions vocales.

Des informations sur d'autres utilisations du logiciel de navigation sont disponibles dans le manuel détaillé de l'utilisateur, sur votre CD/DVD Navigation. Il s'agit là d'un fichier PDF pouvant être lu et imprimé avec n'importe quelle version d'Acrobat Reader.

**i**

**i**

**Conseil :** Lors de la première utilisation, l'initialisa-tion du récepteur GPS dure quelques minutes. Même lorsque le symbole indique un signal GPS disponible, la navigation peut être imprécise. Pour les trajets suivants, il faut environ 30-60 secondes pour obtenir un signal GPS correct, à condition d'avoir une réception satellite suffisamment bonne.

NAVIGATION 29

### **QUESTIONS FRÉQUEMMENT POSÉES**

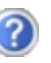

Où puis-je trouver davantage d'informations sur la navigation GPS.

Vous trouverez des modes d'emploi détaillés relatifs à la navigation sur les CD/DVD correspondants livrés avec votre navigation GPS.

En tant qu'aide supplémentaire, utilisez également les vastes fonctions d'aide auxquelles vous accédez en appuyant sur une touche (souvent F1 sur un PC) ou en sélectionnant l'option d'aide disponible. Ces aides vous sont proposées en cours d'utilisation de l'ordinateur ou de l'appareil.

À quoi servent les CD/DVD fournis ?

Le **Support CD** contient :

- le programme **ActiveSync**®.
- des programmes supplémentaires (en option).
- cet **mode d'emploi** détaillé en forme digitale.

Contenu du (des) **DVD Navigation** :

- **les cartes** digitalisées
- les données permettant la restauration rapide du contenu de la carte mémoire
- **Mode d'emploi** du logiciel de navigation

Selon le modèle, un ou plusieurs CD/DVD sont fournis avec l'appareil.

La navigation GPS ne réagit plus. Que dois-je faire ?

Effectuez un Soft-Reset (page 22).

Comment régler la luminosité ?

Sour Démarrer < Eclairage.

### **SERVICE APRÈS-VENTE**

### **INTERVENTIONS EN CAS DE MAUVAIS FONCTIONNEMENT**

Les problèmes de fonctionnement ont souvent des causes banales. Mais ils peuvent aussi s'avérer très complexes au point de nécessiter un examen approfondi.

### **Recommandations de base**

**i**

**Conseil** : L'exécution régulière des programmes Windows® « Défragmenteur de disque » et « Nettoyage de disque » sur le PC peut éliminer certaines sources de problèmes et augmenter les performances du système.

### **Vérification des branchements et du câblage**

Commencez par vérifier soigneusement tous les branchements de vos câbles. Lorsque les témoins lumineux ne fonctionnent pas, assurez-vous que l'ordinateur et tous les périphériques soient correctement alimentés en électricité.

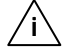

**Conseil :** Éteignez l'ordinateur et vérifiez tous les branchements des câbles. Lorsque l'ordinateur et les périphériques sont allumés, vérifiez également les branchements de tous les câbles. N'échangez pas les câbles des différents appareils au hasard, même s'ils se ressemblent tout à fait. La répartition des pôles dans les câbles peut être différente. Lorsque vous avez constaté en toute sécurité que l'alimentation électrique fonctionne parfaitement et que tous les branchements sont corrects, rallumez l'ordinateur.

SERVICE APRÈS-VENTE 31

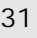

### **PANNES ET CAUSES PROBABLES**

**Le système de navigation ne réagit plus ou se comporte anormalement.** 

• Effectuez un Soft-Reset (voir p. 22).

**Le système de navigation est reconnu uniquement en tant qu'hôte par ActiveSync®.** 

• Voir les informations à la page 34.

#### **Après l'installation de ActiveSync®, j'obtiens des messages d'erreur d'un programme de maintenance.**

• Le fichier WCESCOMM.LOG qui ne peut pas être effacé est placé par le programme dans le dossier temporaire défini par le système. Si un autre programme tente de le faire, un message d'erreur correspondant apparaît.

#### **Le récepteur GPS ne peut pas être initialisé ou trouvé.**

Si aucun signal GPS n'est annoncé sur l'écran malgré une installation correcte du système, le problème peut avoir pour origine ceci:

• Aucune réception satellite suffisante n'est possible. **Solution :** Modifiez la position de votre système de navigation et as-

surez-vous que la visibilité de l'antenne est bonne et nullement gênée par quoi que ce soit.

### **Aucune instruction vocale n'est audible.**

• Vérifiez le réglage du volume.

### **AVEZ-VOUS BESOIN D'ASSISTANCE SUPPLEMENTAIRE ?**

Au cas où les suggestions proposées aux paragraphes ci-dessus n'ont pas permis de résoudre votre problème, veuillez nous contacter.

Les informations suivantes nous seraient très utiles :

- Quelle est votre configuration d'ordinateur ?
- Quels sont les appareils périphériques supplémentaires que vous utilisez ?
- Quels sont les messages qui sont affichés à l'écran ?
- Quel est le logiciel que vous avez utilisé lors de l'apparition de l'erreur ?
- Qu'avez vous fait pour résoudre le problème ?
- Lorsque vous avez déjà reçu un numéro de client, veuillez l'indiquer.

SERVICE APRÈS-VENTE 33

### **APPENDIX**

### **SYNCHRONISATION AVEC LE PC**

### **I. Installer Microsoft® ActiveSync®**

Pour pouvoir exploiter vos données de façon optimale avec la navigation GPS, vous devez utiliser le programme **Microsoft® ActiveSync®**.

A l'achat de cet appareil vous recevez une licence pour ce programme, qui se trouve également sur le Support CD.

**Attention:** Lors de l'installation d'un logiciel, des fichiers importants peuvent être écrasés et modifiés. Pour pouvoir accéder aux fichiers originaux en cas de problèmes survenant après l'installation, vous devez créer une sauvegarde du contenu de votre disque dur avant l'installation.

Sous Windows® 2000 ou XP, vous devez posséder des droits d'administrateur pour installer le logiciel.

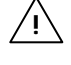

**!** 

**Important :** ne connectez pas encore l'appareil à votre ordinateur.

1. Insérez le CD Support et attendez que le programme se lance automatiquement.

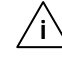

**Conseil :** Si cela ne fonctionne pas, la fonction Autorun est probablement désactivée. Pour lancer l'installation manuellement, le programme Setup sur le CD doit être démarré.

2. Sélectionnez d'abord la langue, puis cliquez sur **Installer**  ActiveSync**®** et suivez les instructions à l'écran.

### **II. Raccorder au PC**

**i** 

- 1. Démarrez votre système de navigation en appuyant sur le bouton marche/arrêt.
- 2. Raccordez le câble USB (**en option**) au système de navigation.
- 3. Insérez l'autre extrémité du câble USB dans un connecteur USB libre de votre ordinateur.
- 4. **L'assistant d'installation de périphériques reconnaît** à présent un nouveau périphérique et installe un pilote adapté. Cela peut durer plusieurs minutes. En cas d'échec, effectuez une nouvelle tentative de connexion.
- 5. Suivez les instructions sur votre écran. Le programme établira une association entre votre PC et l'appareil.

### **III. Travailler avec Microsoft® ActiveSync®**

ActiveSync® se lance automatiquement lorsque vous raccordez votre système de navigation au PC. Le programme vérifie s'il s'agit de l'appareil avec lequel un partenariat a été établi. Si tel est le cas, les modifications effectuées sur le PC et sur le système de navigation depuis la dernière synchronisation sont comparées et accordées entre elles. Les réglages du programme ActiveSync® vous permettent de définir précisément les données ayant priorité lors de la synchronisation. Pour ce faire, invoquez l'aide (à l'aide de la touche F1) du programme afin de connaître les conséquences des réglages correspondants. Si le système de navigation n'est pas reconnu comme étant un partenaire, un **accès invité** limité est automatiquement activé. Cet accès permet par exemple d'échanger des données. Si vous vous trouvez dans ce cas alors qu'il s'agit bien de l'appareil partenaire enregistré, débranchez votre système de navigation du PC, éteignez-le puis rallumez-le. Raccordez à présent votre système de navigation au PC afin de relancer le processus de reconnaissance. Si votre appareil est toujours reconnu comme invité, répétez le processus et redémarrez également votre PC.

**Conseil** : veillez à toujours raccorder votre système de navigation au même connecteur USB de votre PC, afin d'éviter que votre PC n'attribue un autre ID et ne réinstalle l'appareil.

APPENDIX 35

### **GPS (GLOBAL POSITIONING SYSTEM)**

Le GPS est un système de positionnement par satellite. 24 satellites en orbite autour de la terre permettent de définir une position avec une précision de quelques mètres.

La réception du signal satellite se fait par l'intermédiaire de l'antenne du récepteur GPS intégré. Elle doit être « en vue » d'au moins 4 de ces satellites.

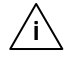

**Conseil :** lorsque la visibilité est réduite (par ex. dans les tunnels, dans les habitations reculées, en forêt ou dans les avions équipés de disques métallisés), la localisation n'est pas possible. La réception satellite se réactive automatiquement dès que l'obstacle a disparu et que la visibilité est de nouveau bonne. En cas de vitesse réduite (une marche lente par ex.), la précision de navigation est également réduite.

Le récepteur GPS consomme beaucoup d'énergie. Cela est particulièrement important à savoir pour le fonctionnement sur batterie. Afin d'économiser l'énergie, n'allumez pas le récepteur GPS inutilement. Fermez donc également le logiciel de navigation si ce dernier n'est pas nécessaire ou si aucune réception satellite n'est possible sur un laps de temps prolongé. Lors d'une courte interruption de votre voyage, vous pouvez aussi éteindre l'appareil par le biais du bouton marche/arrêt. Appuyez sur le même bouton pour le redémarrer. Cette action réactive également le récepteur GPS, dans le cas où un logiciel de navigation est encore actif. Dans ce cas de figure et selon la situation de la réception, un petit moment peut s'écouler jusqu'à ce que la position soit à nouveau actualisée.

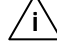

**Conseil :** veillez, lorsque votre navigation GPS est sur batterie, à ce qu'il soit configuré de telle sorte qu'il ne s'éteigne pas automatiquement après quelques minutes en réception GPS. Vous pouvez modifier ce réglage dans le mode de paramètres. Si le récepteur GPS reste inactif pour plusieurs heures, il doit se réorienter. Ce processus peut durer un certain temps.

### **Antenne GPS externe**

Cette deuxième antenne GPS optionnelle permet de mieux réceptionner les signaux des satellites (par ex. dans les véhicules disposant d'un pare-brise fumé).

- 1. Orientez l'antenne **vers le haut**.
- 2. Insérez la fiche de l'antenne GPS externe dans l'orifice prévu à cet effet **à l'arrière** de votre navigation GPS (voir page 11,  $\bullet$ ).

APPENDIX 37

### **TMC (TRAFFIC MESSAGE CHANNEL)**

Le système **TMC (Traffic Message Channel**) est un service radio numérique fonctionnant comme le RDS et servant à transmettre à un appareil de réception adapté des informations relatives au trafic routier.

Les informations routières sont diffusées en permanence sur la bande FM.

Le signal étant émis en permanence, l'utilisateur devient moins dépendant des flashs d'information routières qui ne sont diffusés que toutes les demi-heures. En outre, les informations importantes (un automobiliste roulant à contresens sur une autoroute, par ex.) peuvent être transmises immédiatement.

La diffusion du service est prévue pour l'ensemble de l'Europe et est déjà proposée par des stations radio de nombreux pays. La précision des messages TMC peut varier fortement selon les pays.

### **Installer un récepteur TMC externe**

Pour relier votre récepteur TMC à votre système de navigation, veuillez procéder de la façon suivante :

- 1. Branchez la fiche USB Mini à la prise USB Mini de votre appareil.
- 2. Branchez l'antenne-fil au récepteur TMC et fixez l'antenne à l'aide des ventouses, sur le bord de votre pare-brise par ex.

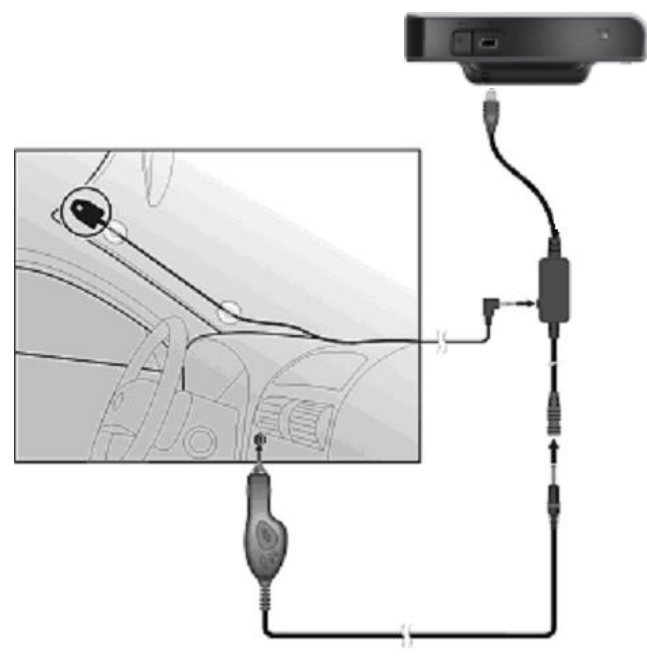

(figure semblable)

3. Le récepteur TMC une fois fixé à votre système de navigation, reliez le récepteur TMC au câble de l'adaptateur voiture.

Votre système de navigation est maintenant en mesure d'obtenir des informations routières via le récepteur TMC, vous permettant ainsi d'éviter d'éventuels bouchons.

APPENDIX 39

### **AUTRES CARTES**

La carte mémoire fournie contient déjà une carte numérisée de votre pays. Selon le modèle, vos CD/DVD de navigation contiennent d'autres cartes numérisées. Ces cartes peuvent être transférées immédiatement sur une carte mémoire. Pour ce faire, l'utilisation d'un lecteur de cartes externe est recommandée (voir aussi page 21).

Selon la place occupée par la carte sur le CD/DVD, des cartes mémoire de 256 MB, 512 MB, 1.024 MB ou plus sont nécessaires. Des cartes mémoire (MMC ou SD) supplémentaires sont disponibles dans les magasins spécialisés.

### **TRANSFERER UNE CARTE SUR UNE CARTE MEMOIRE**

Le transfert d'une autre carte sur une carte mémoire s'effectue de préférence via l'Explorateur de fichiers de votre PC. Procédez de la façon suivante :

- 1. Insérez le CD/DVD contenant la carte souhaitée.
- 2. Ouvrez votre Poste de travail et sélectionnez votre lecteur CD/DVD.
- 3. Sélectionnez le dossier souhaité à l'aide du bouton droit de la souris et envoyez-le vers le support de données amovible approprié.
- 4. Le dossier sélectionné est copié sur la carte mémoire.

Si vous avez copié sur votre carte mémoire les cartes numérisées de plusieurs pays ou groupes de pays, vous devez sélectionner la carte du pays souhaité dans le logiciel de navigation de votre appareil.

Veillez toutefois à ce que votre carte mémoire dispose de suffisamment de place.

#### **Conditions de garantie**

Le récépissé fait office de document justifiant le premier achat et doit par conséquent être soigneusement conservé. Il est nécessaire pour faire valoir ses droits à garantie. Lorsque le produit est transféré à un autre utilisateur, celui-ci a le droit de revendiquer l'attribution de la garantie pour la période de garantie restante.

La quittance d'achat ainsi que cette déclaration doivent être remise à l'acquéreur. Nous garantissons que le présent appareil se trouve dans un état prêt à fonctionner et qu'il coïncide, du point de vue technique, avec les descriptions de la documentation jointe.

Le délai de garantie restant s'applique aux pièces d'origine pour les pièces de rechange correspondantes lorsque la quittance d'achat est présentée. Lorsque vous remettez cet appareil pour profiter des droits de garantie, vous devez d'abord enlever tous les programmes, toutes les données et tous les moyens de sauvegarde retirables. Les produits qui sont envoyés sans accessoires sont remplacés sans accessoires.

L'obligation de garantie ne s'applique pas au cas où le problème serait dû à un accident, à une catastrophe, à du vandalisme, à l'emploi abusif, à une utilisation inappropriée, au non-respect des prescriptions de sécurité et de maintenance, à la modification par logiciel, virus et / ou d'autres appareils ou accessoires ou à des modifications quelconques que nous n'avons pas autorisées. Cette déclaration de garantie restreinte remplace toutes les garanties de nature formelle ou implicite.

La garantie inclut la possibilité de vente ou la capacité pour un but précis sans se limiter à cela. Dans certains pays, l'exclusion de garanties implicites n'est pas admise par la législation. Dans ce cas, la validité de toutes les garanties formelles et implicites est limitée à la période de garantie. Lorsque cette période s'est écoulée, toutes les garanties perdent leur validité. Dans certains pays, une limitation du délai de validité des garanties implicites n'est pas autorisée par la loi de sorte que la limitation ci-dessus n'entre pas en vigueur. Pour toute question concernant ces conditions de garantie, veuillez nous contacter.

APPENDIX 41

### **LIMITATION DE LA RESPONSABILITÉ**

Le contenu du présent manuel est soumis à des modifications non avisées qui tiennent compte du progrès technique. Le fabricant et les services de distribution ne peuvent pas assumer la responsabilité pour les dommages qui se présentent en tant que conséquences d'erreurs ou d'omissions des informations mises à disposition dans le présent manuel. Nous n'assumons en aucun cas la responsabilité pour :

- 1. les revendications formulées contre vous par des tiers en raison de pertes ou de détériorations;
- 2. les pertes ou les détériorations de vos enregistrements ou données;
- 3. les dommages consécutifs économiques (y compris les pertes de bénéfices ou de bonis) ou les dommages d'accompagnement et ce, également dans le cas dans lequel nous avons été informés de la possibilité de l'apparition de tels dommages.

Dans certains pays, l'exclusion ou la limitation de dommages d'accompagnement ou de dommages consécutifs ne sont pas autorisées par la loi de sorte que la limitation ci-dessus n'entre pas en vigueur.

### **Reproduction du présent manuel**

Ce document contient des informations protégées juridiquement. Tous droits réservés. La reproduction par moyen mécanique, électronique ou sous toute autre forme sans l'autorisation écrite du fabricant est interdite.

### **INDEX**

### *A*

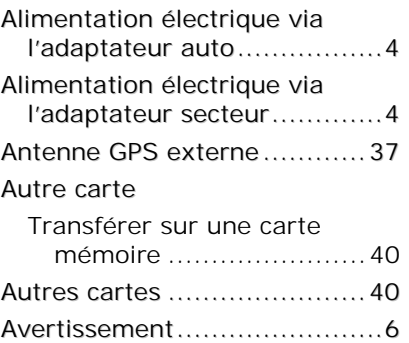

### *B*

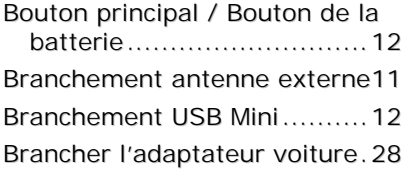

### *C*

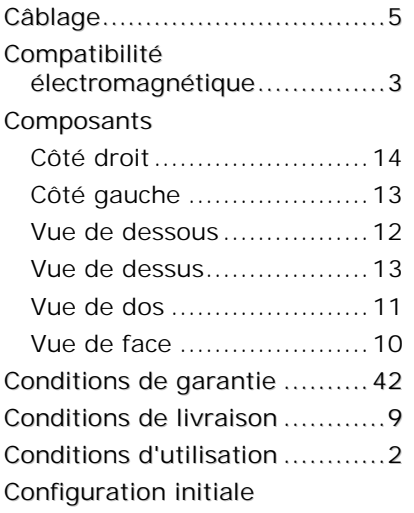

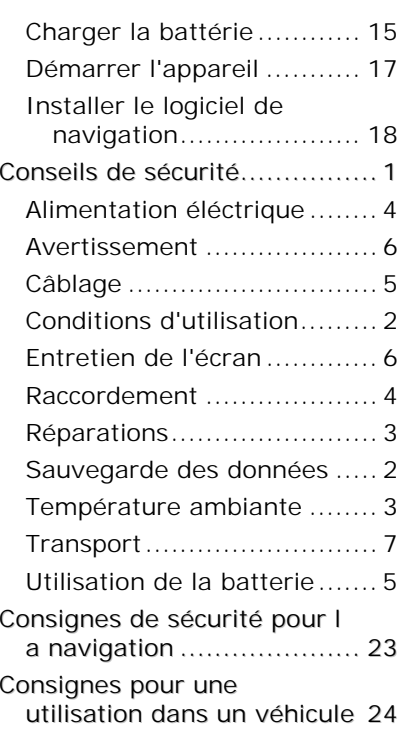

### *D*

Démarrer le logiciel de navigation........................ 29

### *E*

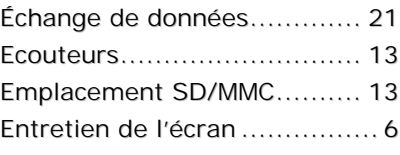

### *F*

FAQ.................................... 30 Fixation la navitagion GPS..... 27

INDEX 43

### *G*

GPS

(Global Positioning System) 36

#### *H*

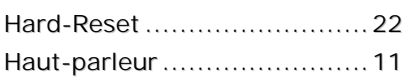

#### *I*

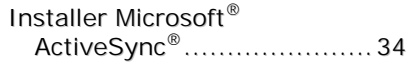

### *L*

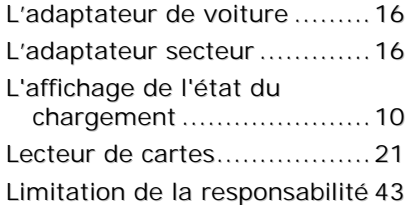

#### *M*

Manipuler les cartes mémoire.20 Monter la fixation voiture.......26 MP3-Player

### *N*

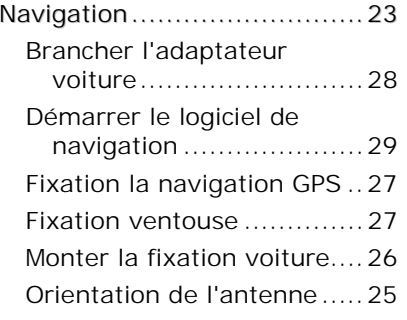

### *O*

Orientation de l'antenne........ 25 Orifice de réinitialisation........ 12

### *P*

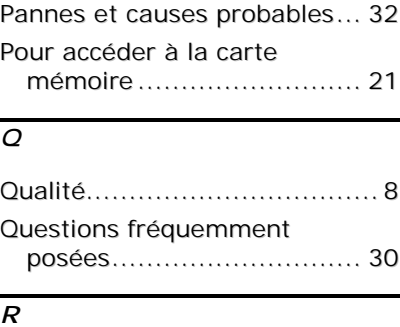

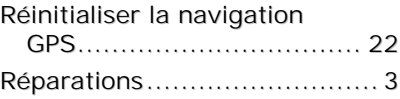

### *S*

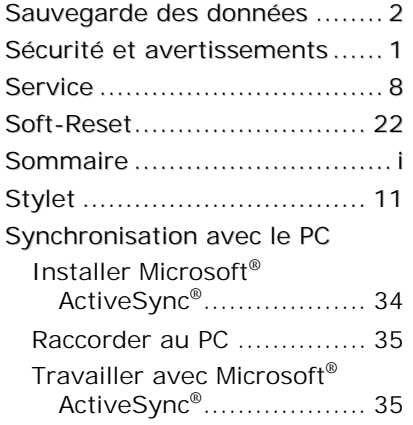

### *T*

Température ambiante ........... 3 TMC (Traffic Message Channel)

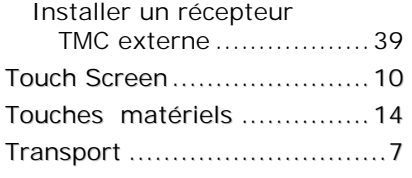

### Allumer et éteindre ........... 19 Manipuler les cartes memoire ....................... 20 Utilisation de la batterie.......... 5 *V*

### *U*

Utilisation

Vue de face ......................... 10

INDEX 45